# **Upgrade to Latest Version**

#### **For cPanel & WHM version 60**

(Home >> cPanel >> Upgrade to Latest Version)

**[Overview](#page-0-0)** [Additional software updates](#page-0-1) [Send Update Analysis to cPanel](#page-0-2) [Forced Reinstall](#page-0-3) [How to update your cPanel & WHM software](#page-0-4) [Additional documentation](#page-1-0)

#### <span id="page-0-0"></span>**Overview**

This feature allows you to update your cPanel & WHM software to the most recent build available on your server's Release Tier.

For example, if you selected the CURRENT tier in WHM's [Update Preferences](https://documentation.cpanel.net/display/60Docs/Update+Preferences) interface (Home >> Server Configuration >> Update Preferences), then this feature will upgrade your server to the latest CURRENT build.

### <span id="page-0-1"></span>Additional software updates

The script that this feature runs (/usr/local/cpanel/scripts/upcp) calls other scripts in the /usr/local/cpanel/scripts directory that will update most of the software on your system.

The following table lists the additional scripts and the software that they update:

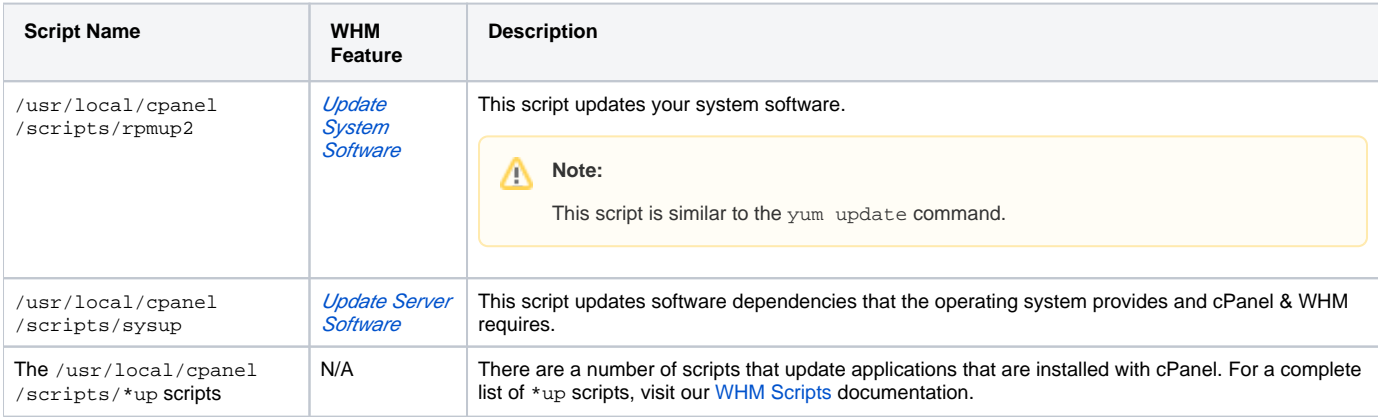

### <span id="page-0-2"></span>Send Update Analysis to cPanel

This feature sends a log file from your update attempt to cPanel so that we can improve the quality of our software and the update process.

## <span id="page-0-3"></span>Forced Reinstall

This feature allows you to force a reinstall of the cPanel & WHM software, regardless of whether WHM detects that your system is up-to-date. This can be useful if any files are corrupt and you wish to reinstall them.

### <span id="page-0-4"></span>How to update your cPanel & WHM software

To update your cPanel & WHM software, perform the following steps:

- 1. If you wish to send cPanel the log files from your update attempt, click the appropriate checkbox.
	- If you wish to disable this option, disable the Send information about server usage to cPanel for analysis option in WHM's [Tweak Settings](https://documentation.cpanel.net/display/60Docs/Tweak+Settings) interface (Home >> Server Configuration >> Tweak Settings).
- 2. If you wish to force a reinstall of the software, select the appropriate checkbox.
- 3. Click *Click to Upgrade.*

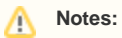

- If you use Safari® on iPad, the browser may display text that is too small to read. To adjust the text size, use the iPad's zoom gesture.
- You can also run the /scripts/upcp script via the command line as the root user.

### <span id="page-1-0"></span>Additional documentation

## Content by label

There is no content with the specified labels

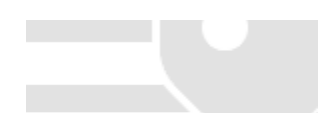